# Academic Planning Tutorial

Use the Academic Plan tool in Infinite Campus to request courses for the 2021-22 school year

### Visit the Academic Plan Page

| Ξ        | Infinite<br>Campus |                                                                                                    |  |  |  |  |
|----------|--------------------|----------------------------------------------------------------------------------------------------|--|--|--|--|
|          |                    | Academic Plan                                                                                                    |  |  |  |  |
| Today    |                    | Warning: We've detected you are accessing this page with a mobile device or a low display resolution. We highly recommend accessing this tool using a computer for the best experience.                    |  |  |  |  |
| Calendar |                    | Choose an Academic Plan: Joliet Township Graduation Plan (Graduation) 🗸                                                                                                    |  |  |  |  |
|          |                    | This is our Joliet Township High School graduation program for all students. If you meet all of the academic requirements mapped out in this plan you will receive at Joliet Township High School diploma. |  |  |  |  |
| Assig    | nments             | Post Grad Location In-State V Post Grad Plans Four Year Public V                                                                                                    |  |  |  |  |
| Grades   |                    | Proceed                                                                                                    |  |  |  |  |
| Grade    | Book Updates       |                                                                                                    |  |  |  |  |
| Atten    | dance              |                                                                                                    |  |  |  |  |
| Schee    | dule               |                                                                                                    |  |  |  |  |
| Acad     | emic Plan          | Go to the Academic Plan tab in Infinite Campus and click on the<br>"Proceed" button. You may see a warning about a mobile or low display                                                                   |  |  |  |  |
| Docu     | ments              | resolution, even if you are on a computer.                                                                                                    |  |  |  |  |
| Mess     | age Center         |                                                                                                    |  |  |  |  |
| More     |                    |                                                                                                    |  |  |  |  |

### The Academic Plan Toolbar

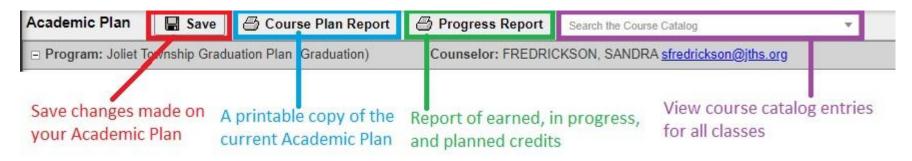

- Use the Save button to save your changes.
- The Course Plan Report will give a printable version of your current Academic Plan
- The Progress Report will show all credits that were earned, are in progress, or have been planned
- The Course Catalog will provide information on any course including grades eligible to take the class, any prerequisite courses, and a description of the material covered by the course.

### The Planner Tool

| English (4.00 / 4.00)            |                                 |                                          |                     |                                           |
|----------------------------------|---------------------------------|------------------------------------------|---------------------|-------------------------------------------|
| 1.00 / 1.00                      | 1.00 / 1.00                     | 1.00 / 1.00                              | Completed or In     | 1.00 / 1.00                               |
| 0422F1 English 1 Hon - 0.50      | 04311 English 2 Hon - 0.50      | 04401 AP English 3 Lang &<br>Comp - 0.50 | Progress classes    | × 04491 AP English 4 Lit &<br>Comp - 0.50 |
| 0422F2 English 1 Hon - 0.50      | 04312 English 2 Hon - 0.50      | 04402 AP English 3 Lang &                |                     |                                           |
|                                  |                                 | Comp - 0.50                              |                     | × 04492 AP English 4 Lit &<br>Comp - 0.50 |
|                                  |                                 |                                          |                     |                                           |
|                                  |                                 |                                          |                     |                                           |
| Math (3.00 / 3.00)               |                                 |                                          |                     |                                           |
| 1.00 / 1.00                      | 1.00 / 1.00                     | 1.00 / 1.00                              | Next year's classes | 0.00 / 0.00                               |
| 08791 Geometry Hon - 0.50        | 08641 Adv Algebra Hon -<br>0.50 | 08831 Pre-Calculus - 0.50                | to be entered       | Type to search or select courses          |
| 08792 Geometry Hon - 0.50        | 08642 Adv Algebra Hon -         | 08832 Pre-Calculus - 0.50                | to be entered       |                                           |
|                                  | 0.50                            |                                          |                     |                                           |
|                                  |                                 |                                          |                     |                                           |
| Science (2.00 / 2.00)            |                                 |                                          |                     |                                           |
| 1.00 / 1.00                      | 1.00 / 1.00                     | 0.00 / 0.00                              |                     | 1.00 / 0.00                               |
| 0913F1 Biology 1 Hon - 0.50      | 09281 Physics 1 Hon - 0.50      |                                          |                     | × 09371 Chemistry 1 Hon -                 |
| 0913F2 Biology 1 Hon - 0.50      | 09282 Physics 1 Hon - 0.50      |                                          |                     |                                           |
|                                  |                                 |                                          |                     | X 09372 Chemistry 1 Hon -<br>0.50         |
|                                  |                                 |                                          |                     |                                           |
| 1.00 credit overflow to Elective |                                 |                                          |                     |                                           |
| Social Studies (2.50 / 2.50)     |                                 |                                          |                     |                                           |
| 1.00 / 1.00                      | 0.00 / 0.00                     | 1.00 / 1.00                              |                     | 0.50 / 0.50                               |
| 07081 AP Human                   |                                 | 07251 US History - 0.50                  |                     | 0752 American Government                  |
| Geography - 0.50 07082 AP Human  |                                 | 07252 US History - 0.50                  |                     | - 0.50                                    |
| Geography - 0.50                 |                                 |                                          |                     |                                           |
|                                  |                                 |                                          |                     |                                           |

The tool shows you the classes you have taken as well as the classes that you currently have scheduled for coming years. This is the schedule of a junior planning senior classes.

# **Selecting Classes**

#### 0.00 / 0.00

 Type to search or select courses

 0873D2 Geometry (2 hr) - 1.00

 08851 Pre-Calc/Trig Hon - 0.50

 08852 Pre-Calc/Trig Hon - 0.50

 08861 Transition to College Math - 1.00

 08881 AP Statistics - 0.50

 08882 AP Statistics - 0.50

 08911 AP Calculus AB - 0.50

 08941 Probability & Statistics - 0.50

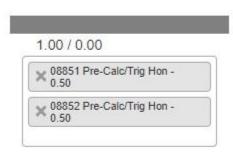

To select a class, click in any of the boxes and a list of eligible classes will drop down. Any ineligible classes will appear in gray.

Click on a class to add it to the schedule. If it is a year-long class, both semester courses should be added.

You may already have some classes entered. These are the default schedule and can be changed if you prefer an alternative. (e.g. AP English instead of English 4)

### Selecting Classes cont.

#### 1.00 / 0.00

| 8851 Pre-Calc/Trig Hon -          |  |
|-----------------------------------|--|
| 08852 Pre-Calc/Trig Hon -<br>0.50 |  |

#### 2.00/0.00

| × 04591 Theatrical Studies -<br>0.50 |
|--------------------------------------|
| × 04592 Theatrical Studies -<br>0.50 |
| X 06231 AP Studio Art - 0.50         |
| X 06232 AP Studio Art - 0.50         |

To delete a selected class, click the X next to the class you want to remove. This will also remove linked classes.

If there is a reason why a class cannot be selected, the class will appear in red and an alert will appear explaining why the class cannot be selected.

ALERT: 06231 AP Studio Art: Students must have successfully earned credits in Two Dimensional Art or Three Dimensional Art to be enrolled in this course. ALERT: 06232 AP Studio Art: Students must have successfully earned credits in Two Dimensional Art or Three Dimensional Art to be enrolled in this course.

## **Alternate Courses**

#### 2.50/0.00 Alternates O w 00021 Orient to Bus & Pers Finance - 0.50 Change order of preference 00022 Orient to Bus & Pers Linked courses must be Finance - 0.50 taken together X 00141 Graphic Design - 0.50 00201 Animation & Video Editing - 0.50 00202 Animation & Video Editing - 0.50

Use the alternate courses section to add other courses you would be interested in if you are not able to be scheduled for all of your first-choice classes

Add classes the same way you would in the other sections. Use the up and down arrows to place the classes in your order of preference.